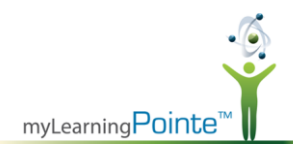

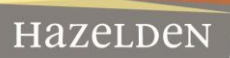

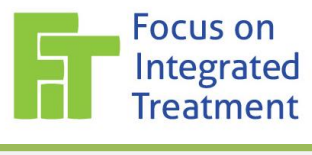

## **FOCUS ON INTEGRATED TREATMENT** *FREQUENTLY ASKED QUESTIONS*

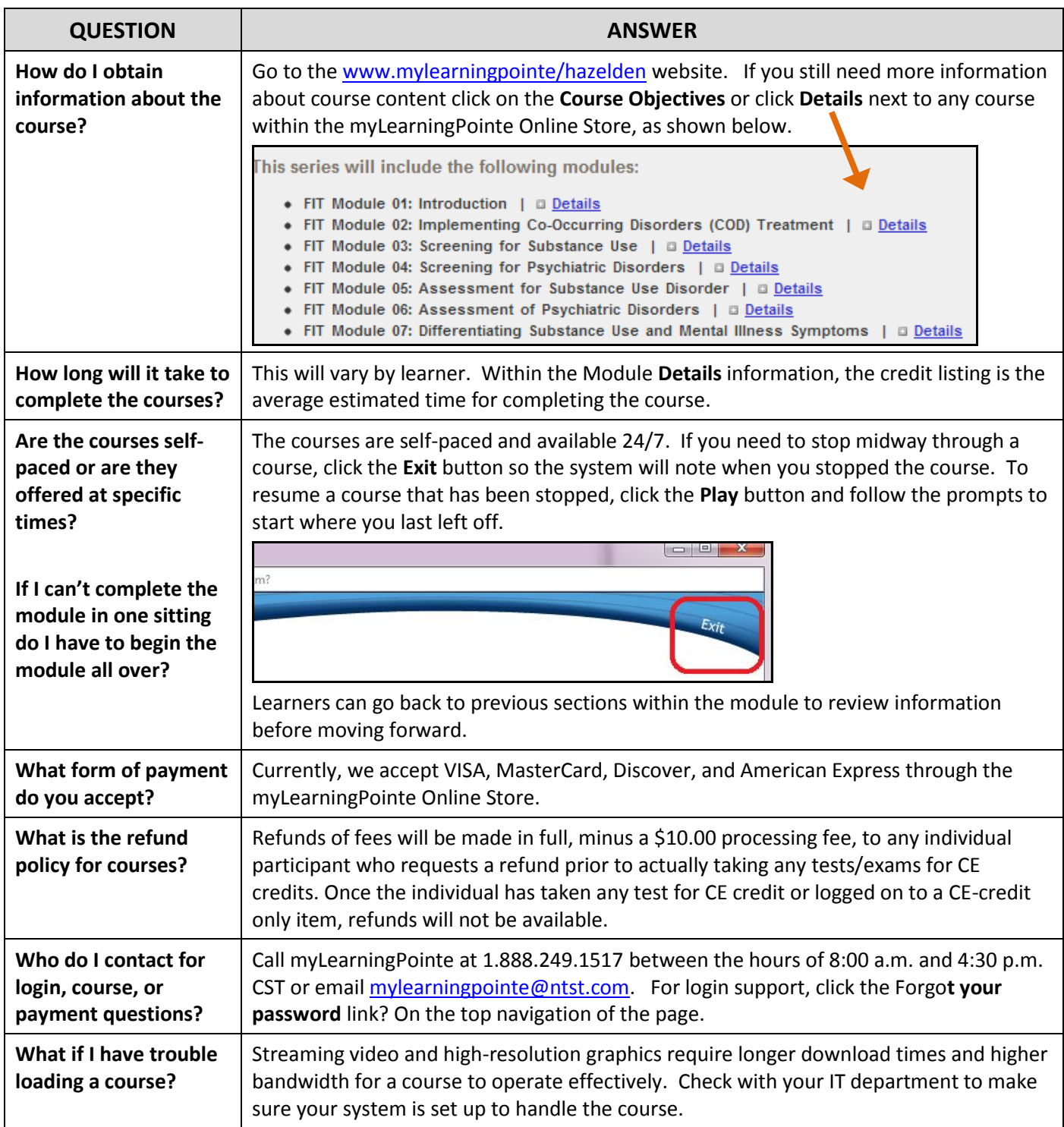

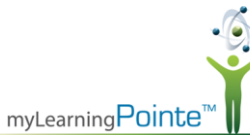

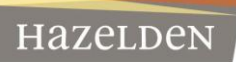

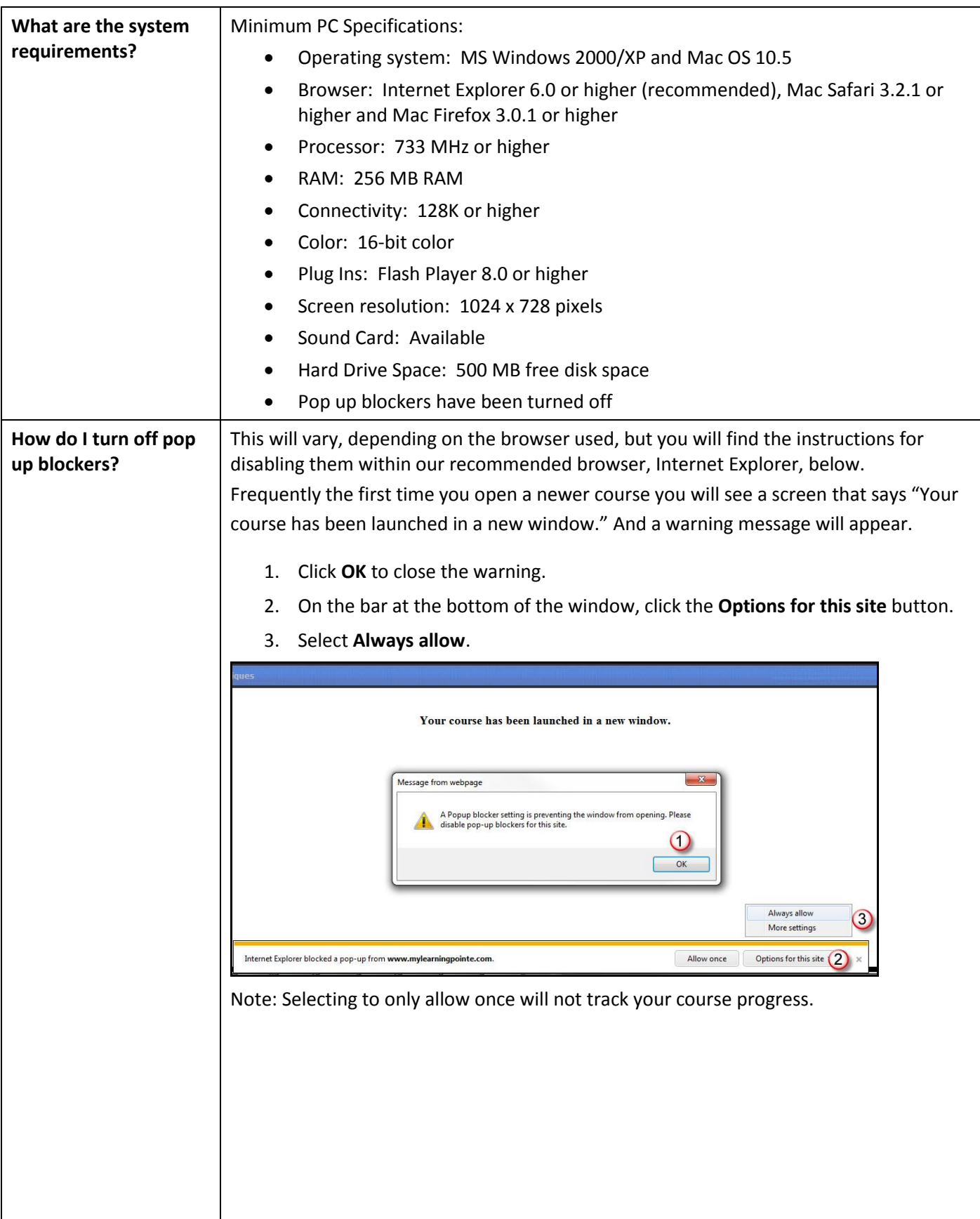

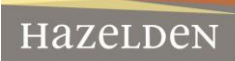

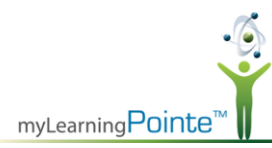

If you do not receive the prompt mentioned earlier here is how to proactively allow pop-ups from our website when using *Internet Explorer*.

- 1. Click the **Gear** icon at the top right of the browser.
- 2. Choose **Internet** options.
- 3. Select the **Privacy** tab in the **Internet Options** window.
- 4. In the Pop-up blocker section, click the **Settings** button.
- 5. Type "[www.mylearningpointe.com](http://www.mylearningpointe.com/)" in the Address of website to allow field.
- 6. Click the **Add** button.
- 7. Click the **Close** button and then the **OK** button to close the open windows.

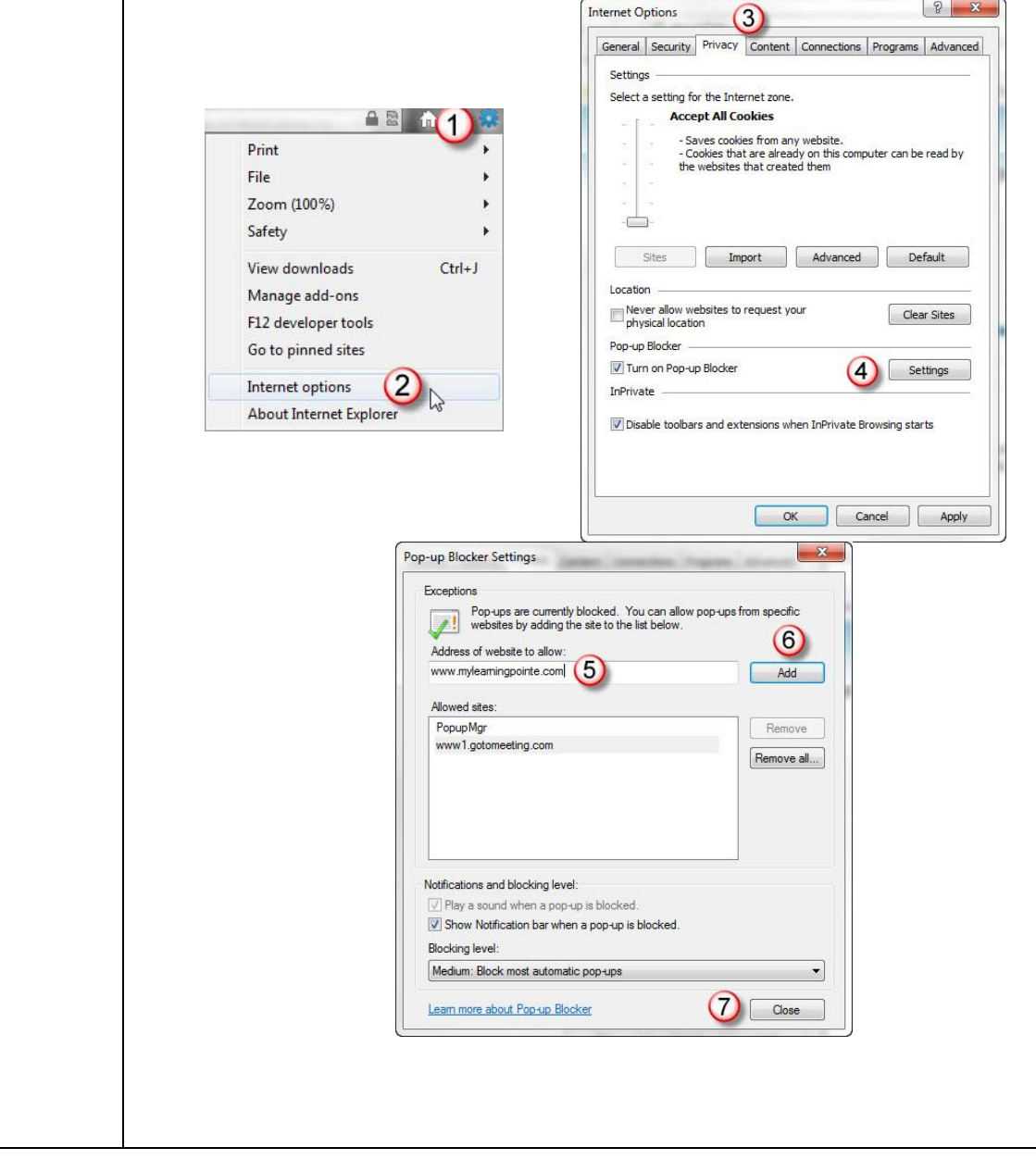

![](_page_3_Picture_0.jpeg)

![](_page_3_Picture_169.jpeg)

HazeLDeN